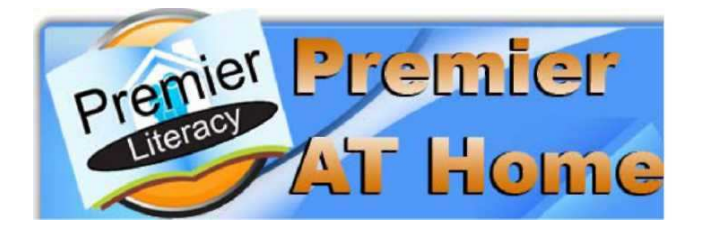

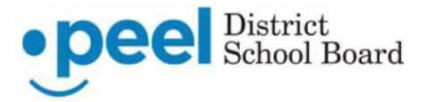

Premier Assistive Technology has created a wide assortment of tools that allow your computer to read to you. **Peel District School Board has made these programs available for you to use at home.** Have your computer read your favourite web page, PDF file, email, homework, or even read a book. There is also a program on this site that will let you convert your documents into audio files so you can listen to them on your MP3 player. These tools are also great for proofreading and editing your homework.

You can go to www.PremierAtHome.com and download and install the products you need.

**The limitation is that these programs can only be installed on computers owned by the student, parents of the student, or Peel Board staff. Please honour this.** 

#### **How do I get this software?**

- 1. Go to **www. PremierAtHome.com .**
- 2. Type in the following Login Name and password and then click the **LOG IN** button.

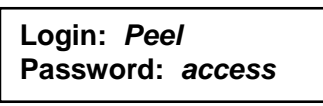

3. From this screen you may select information on **Getting Started** or select one of the tabs for **Products, Start Downloading, Support** or **Contact** Premier Literacy. Your will also see the Peel board logo on this page.

# **SCREEN INTERFACE FEATURES**

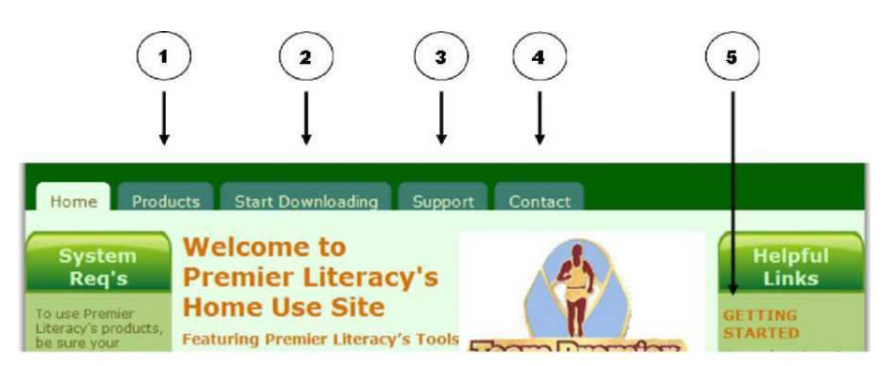

# **Download and Installation Instructions**

1. The **Start Downloading** tab will take you to the **Premier Literacy Product Library** page. There are many different products you can download and install from this page. Just **click on the software title to download** it. (See **Recommended Programs** below)

2. Make sure you select the **Save** button in the window that opens. This will prompt you where you want to save the setup file on your personal computer. Make sure you make a note of the name and location where you save the file.

3. Once the file has been downloaded, go to the location where you saved the file. Double-click on the filename to launch the installation program. Follow the prompts during the installation to successfully install the tool.

**Support** - If you have a question or need help at any time, click on the **Support** tab. You'll find links to view video tutorials and access product manuals and FAQs if you want to learn more about how a tool works. There are also phone numbers and email addresses so you can contact Premier Literacy's Customer Service or Technical Support departments for additional assistance.

#### **Technical Support:**

I

You may telephone Premier in Nova Scotia at 1 - (902) 482 - 4680 (long distance) or email support@readingmadeeasy.comfor technical support with downloading or installation of these products.

#### **Recommended Programs (in order):**

- Premier Floating Toolbar
- Talking Word Processor (TWP)
- Ultimate Talking Dictionary (UTD)
- Universal Reader (UR)
- PDF Equalizer
- Scan and Read Pro (SNR)
- Talking Calculator
- E-Text Reader

### **E-Library Included** – there are over 1,500 digital books at: http://premierathome.com/Products/E-LibraryCompleteListing.php

# **SYSTEM REQUIREMENTS**

Before you download and use Premier Literacy's tools, you will want to make sure your home computer meets the following minimum system requirements. If your system meets these requirements and you have any issues once you download and install the software, be sure to contact Premier Literacy Technical Support at 815-927-7390, Option 2.

- Microsoft Windows XP, Vista, Windows 7
- 512 MB of RAM recommended
- 200 MB of free disk space
- Mouse, Keyboard, Speakers
- SVGA Monitor with a minimum 800x600 DPI resolution

Downloads for Mac are not available on the **Premier at Home** site but a Mac version of Premier is available for purchase.

**Additional Voices** - Premier works with whatever "voices" (speech engines) that you have installed on your computer. There is a higher quality voice to download from the **Premier at Home** website under the **Start Downloading** tab (Anna English Female Voice). If you are using Premier to read languages other than English, download the additional voices required (e.g. Cepstral Jean Pierre for French) under the **Start Downloading** tab. Voices are currently available for English, French, Spanish, German, Italian, Portuguese, Japanese and Korean.

More advanced users may wish to upgrade to higher quality voices. They can be purchased online at http://www.cepstral.com/downloads for a nominal cost.